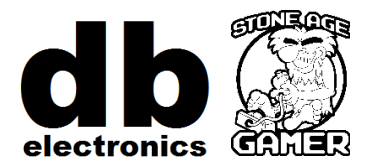

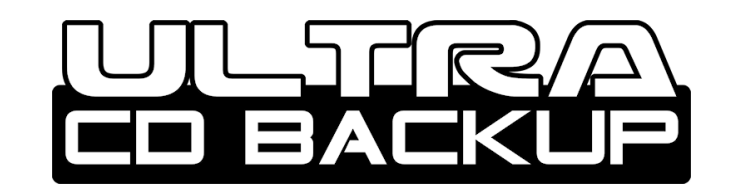

# **USER'S GUIDE**

## **Background**

The Ultra CD Backup RAM Cart is a memory card for the Sega CD; it is designed to increase save game storage. The Sega CD console has 125 blocks of internal memory, which is practically nothing. If you play any RPGs, you'll quickly run out of space. If you play Shining Force CD, you'll need all 125 blocks for that on game (meaning you'll have to delete other save files.) Hence, Sega's solution was the Backup RAM Cart. This gave you 2045 blocks of memory to store your save files.

## **Specifications**

The Ultra CD Backup RAM Cart holds the maximum allowable memory of 8189 blocks (the Sega CD's limit for this memory). This is 4 times the save space allotted by the original Sega Backup RAM Cart and a whopping 65 times the Sega CD internal memory. The Backup RAM Cart contains one low-power CMOS 512K x 8 Static RAM powered by a 3V lithium battery. Removing the battery will cause the memory to lose all data. The battery should last for approximately 5000 days. If you replace the battery while the Backup RAM Cart is connected to a powered console you will not lose your data.

#### **Form Factor**

The Ultra CD Backup RAM Cart fits into an Genesis or Mega-drive style slot. It even has a side notch to support Japanese Mega-drive Model 1 systems.

# **Compatibility**

The Ultra CD Backup RAM Cart works on Model 1 and Model 2 Genesis/Mega-drives with either the Model 1 or Model 2 Sega CD/Mega CD attached. It also works on the Sega CDX/Multimega system and the JVC X'eye. It does NOT work with the 32X add-on attached.

#### **Formatting the Backup RAM Cart**

In order to format the Backup RAM Cart, you must load a game into the Sega CD. On the power-up screen, press the **C** button to access the system menu as seen below. The menu screenshots shown to the right are representative of the North American Model 2 Sega CD. On a Model 1 Sega CD select "OPTION" instead of "MEMORY".

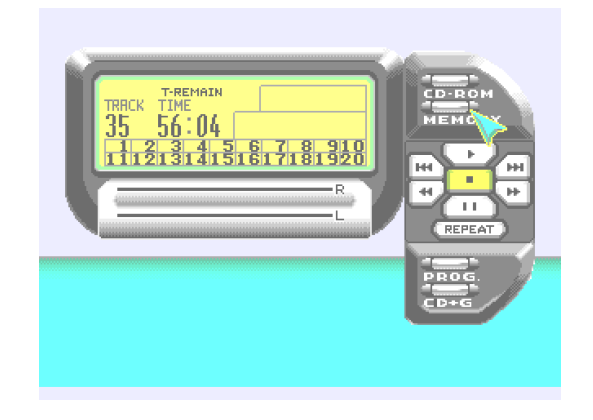

Note that the "MEMORY" option will not be available if no game is loaded into the Sega CD. Follow the on-screen instructions to format the Backup RAM Cart. From here, you may also copy save files to and from the Backup RAM Cart.

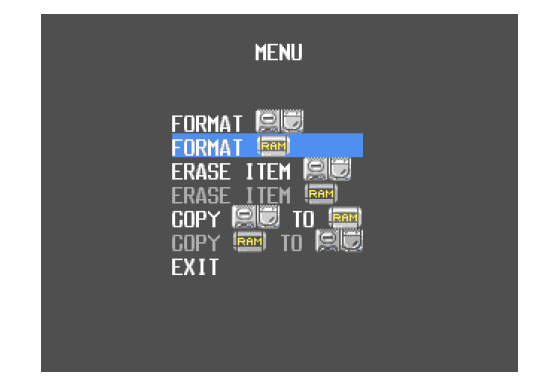

Select "FORMAT" to format the Backup RAM Cart, this is required for first time use.

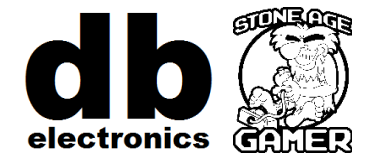

http://www.stoneagegamer.com